# **Руководство по подключению радиоканальных извещателей фирмы «Риэлта» к ППКО «Редут-Net-GSM».**

# **1. Назначение.**

Настоящее руководство предназначено для знакомства с правилами подключения к ППКО Редут-Net-GSM «Блока расширения шлейфов сигнализации «Ладога БРШС-РК-485», извещателей радиоканальных фирмы «Риэлта» и их настройки.

## **2. Общие сведения.**

Для организации беспроводной мини-сети, предназначенной для контроля и управления извещателями и иными устройствами и подключению их к ППКО Редут-Net-GSM предназначен «Блок расширения шлейфов сигнализации радиоканальный «Ладога БРШС-РК-485» (или БРШС). Блок позволяет подключить до 31 беспроводного устройства. Подключение к прибору блока БРШС осуществляется согласно п.3 руководства. Настройка подключения БРШС к прибору и подключение к БРШС радиоканальных извещателей может быть осуществлена двумя способами: непосредственно из программы настройки «Service-IP-GSM», в этой программе доступна функция связывания (подключения) извещателей с БРШС. Там же производится подключение извещателей к нужным разделам, а также назначение им номера ШС; и из программы «Конфигуратор Ладога-РК», в этой программе доступны все возможные настройки БРШС и извещателей. Распределение по разделам и назначения номера ШС в этом случае нужно производить из программы «Service-IP-GSM».

## **3. Подключение датчиков БРШС-РК к прибору.**

Клеммы «-RS485» и «+RS485» прибора подключить, соблюдая полярность, к клеммам «-ЛС+» блока БРШС-РК. Клеммы «+12В» и «Общ» прибора подключить к соответствующим клеммам «- 12+» блока БРШС-РК.

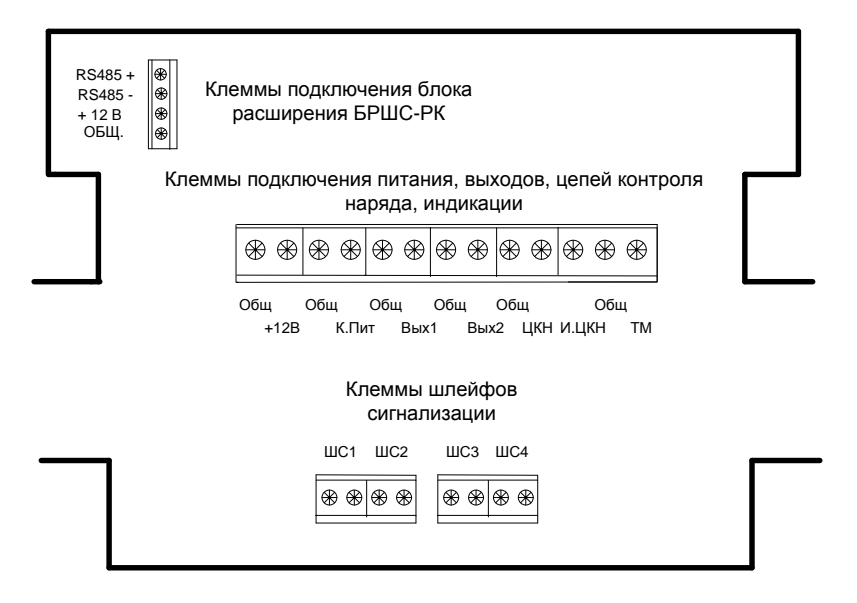

Клеммы ППКО Редут-Net-GSM.

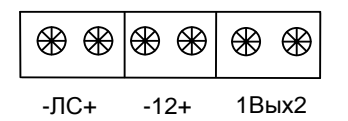

Клеммы подключения блока расширения БРШС-КР

**4. Подключение радиоканальных извещателей к блоку «Ладога-БРШС-РК-485» в программе настройки «Service-IP-GSM».**

Подключение радиоканальных извещателей «Риэлта» можно произвести из программы настройки «Service-IP-GSM» начиная с версии 4.1.6.

Подключить блок «Ладога-БРШС-РК-485» к прибору «Редут-Net-GSM».

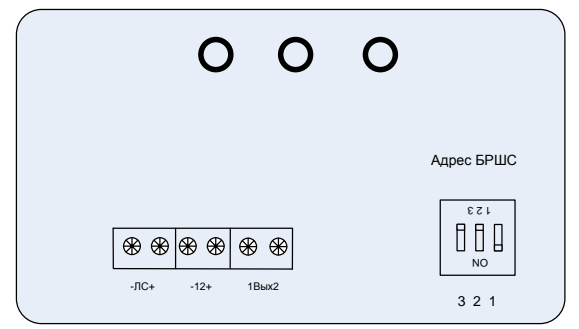

Светодиодная индикация: «Желтый» - питание, «Зеленый» - обмен по беспроводному интерфейсу, «Красный» - обмен по проводному интерфейсу.

Блок БРШС.

Запустить программу настройки «Service-IP-GSM», перейти на вкладку «БРШС Риэлта

Поставить галочку в поле «Подключить БРШС». Установить «Адрес БРШС» согласно адресу выставленному на блоке переключателями.

Нажать на кнопку «Записать в УО».

Считать информацию с прибора, нажав кнопку «Считать». В окне должны появиться значения в полях «№ Сети» и «№ Литеры».

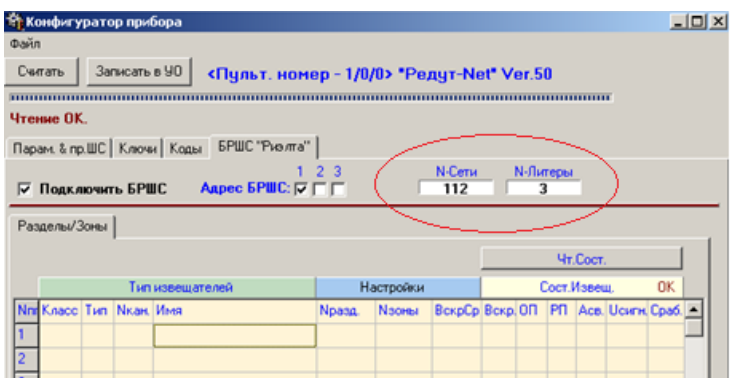

## **Изменение параметров сети**.

ВНИМАНИЕ! Изменение номера сети или литеры настроенного БРШС требует переподключение всех извещателей.

Подвести курсор мыши к белым полям «№ Сети» или «№ Литеры», щелкнуть правой кнопкой мыши. Нажать на кнопку «Параметры сети».

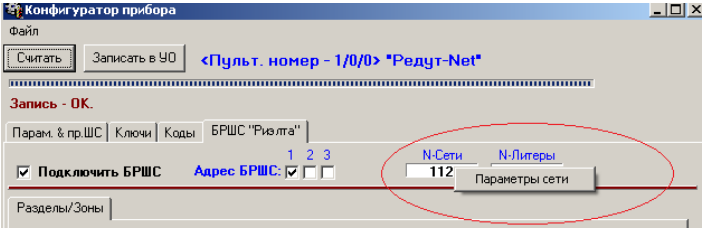

В открывшемся окне выставить необходимые параметры сети, после установки параметров нажать кнопку «Установить».

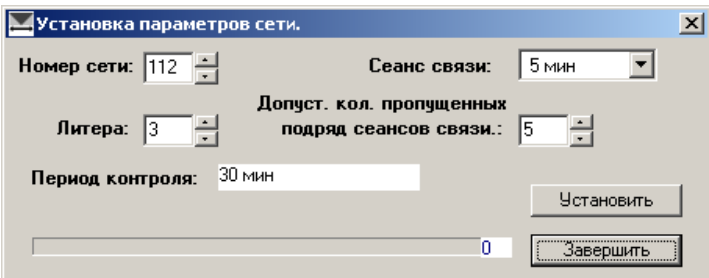

### Параметры:

«Номер сети». Значение в пределах 1 – 126. Для исключения помех у расположенных рядом нескольких приборов, с подключенными к ним БРШС номера сети должны быть разными.

«Литера». Значение в пределах 1 – 4. Опредляет основную и резервные частоты.

«Сеанс связи». Значение 10сек, 15сек, 30сек, 1мин,5мин, 10мин. Период времени выхода в эфир для сообщения о своем состоянии. Чем меньше время, тем меньше срок службы батарей. Чем больше время, тем дольше прибор не получит сообщение об аварии извещателя, что увеличивает опасность проникновения в случае отказа извещателя (значение по умолчанию 15 сек).

«Допустимое кол. пропущенных периодов связи». Максимальное значение «N» =15. При хорошем качестве связи рекомендуемое значение N=3,4. Определяет число пропущенных сеансов сеансов связи, после которых фиксируется авария извещателя.

«Период контроля». Определяется как заданное значение пропущенных перодов связи плюс один  $(N+1)$ .

ВНИМАНИЕ! При включении питания прибора и БРШС рекомендуется взятие прибора производить после истечении времени «Периода контроля».

## **Подключение извещателей.**

Алгоритм подключения извещателей записан в инструкции на соответствующее устройство. Как правило это сначала вставить резервную батарейку, затем основную. Если необходимо произвести процесс пересвязывание, то необходимо на несколько секунд закоротить контакты «Сброс» на извещателе, или следовать процедуре сброса, описаной в инструкции на извещатель. После того, как на извещателе начнет мигать зеленый светодиод, щелкнуть правой кнопкой мыши в любом месте окна «Разделы/зоны».

В открывшемся окне нажать на надпись «Зарегистрировать извещатель».

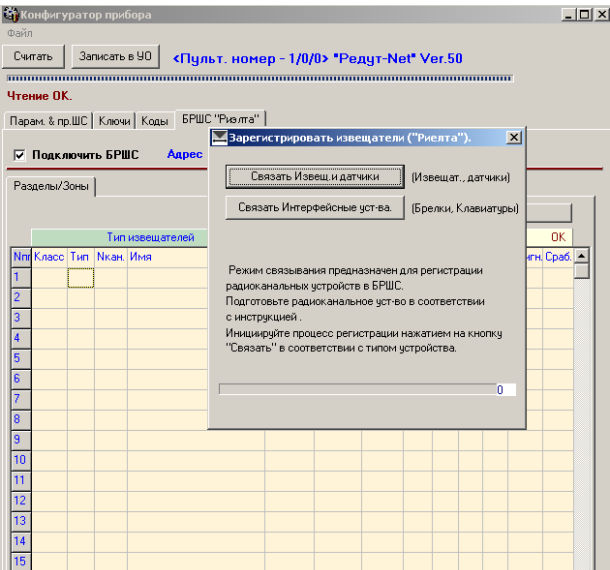

После появления окна «Зарегистрировать извещатель (Риэлта)», выбрать нужный вид устройства: «Извещатели и датчики» или «Брелки, клавиатуры». Для датчиков и извещателей нажать на кнопку «Связать Извещатели и датчики». Начнется операция связывания.

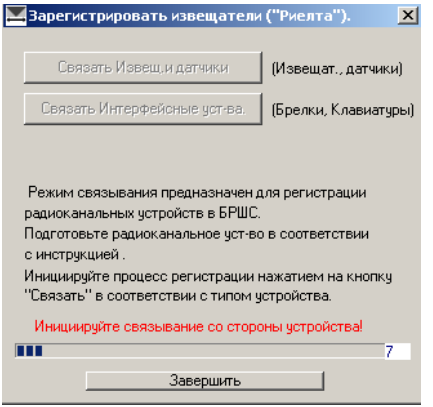

#### После завершении процесса связывания извещатель появится в списке.

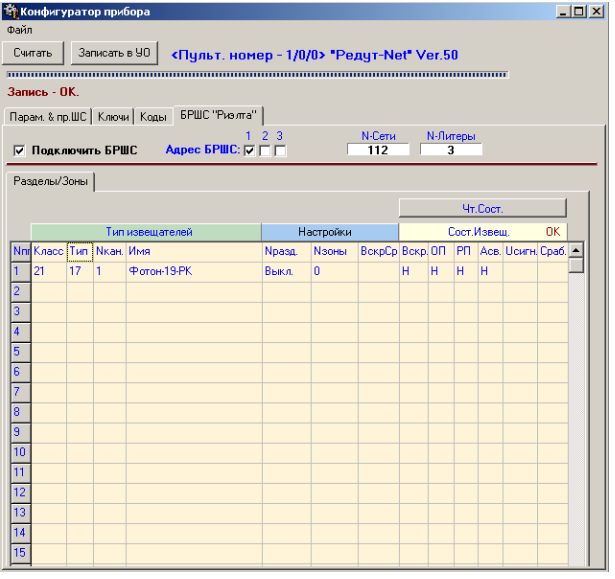

## **Установка разделов и зон.**

После подключения всех устройств, установить номера разделов и зон. Установка номеров производится из выпадающих списков, после выделения соответствующего поля. Всего 4 раздела и 31 зона. Каждый из четырех разделов соответствует такому же по номеру проводному шлейфу прибора. Например «Раздел 1» соответствует ШС1 прибора и при его срабатывании будет будет срабатывать светодиод шлейфа №1. Зоны могут произвольно распределятся по разделам.

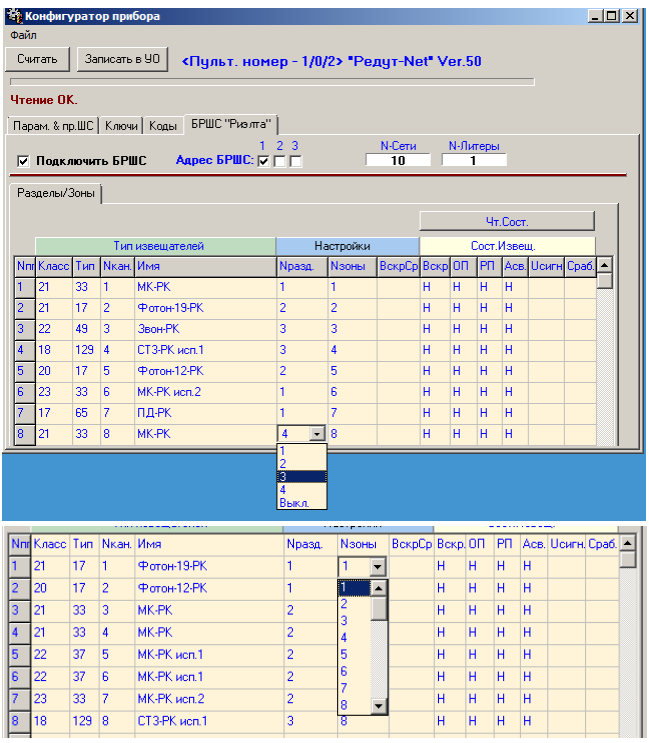

Если раздел выключен, то работает соответствующий разделу проводной ШС. К нему подключаются проводные извещатели. После привязки разделов и зон обязательно нажать кнопку «Записать в УО».

## **Назначение столбцов вкладки.**

«ВскрСр» контроль вскрытия извещателя. Если стоит «+», вскрытие извещателя определяется как сработка. Для удаления или установки «+», щелкнуть левой кнопкой мыши по соответствующему полю.

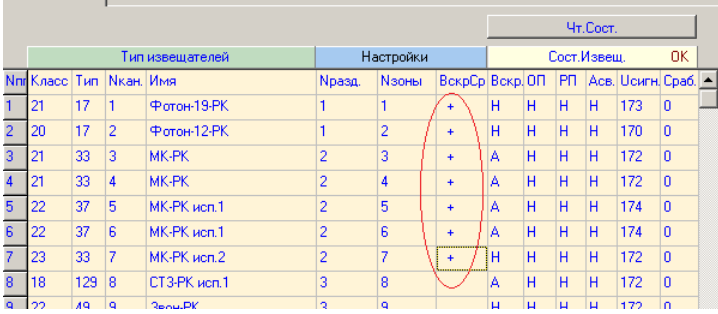

«Чт. Сост» чтение состояния БРШС. Считывает из БРШС состояние извещателей. Следует помнить, что извещатели посылают сообщение о своем состоянии через периоды времени, назначенные на вкладке «Параметры сети».

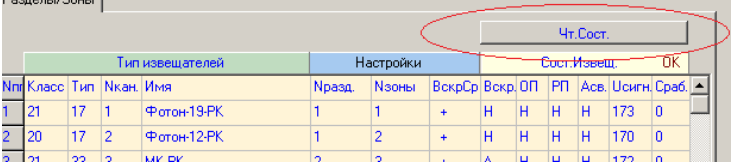

Столбцы в графах «Состояние извещателей»:

«Вскр.» вскрытие, состояние датчика «Вскрытие» - «Н» -норма, «А» - извещатель вскрыт.

«ОП» основное питание. «Н» -норма, «А» - необходима замена батарейки.

«РП» резервное питание. «Н» -норма, «А» - необходима замена батарейки.

«Асв» авария связи.

«U сигн» уровень сигнала радиоканала.

«Сраб» срабатывание извещателя. «0» норма, «1» (2, 3..) извещатель в состоянии сработки.

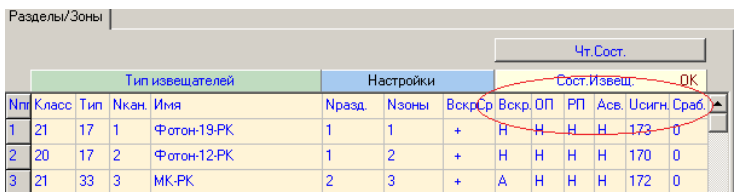

#### **Подключение брелка.**

Для подключения брелка в окне «Зарегистрировать извещатель (Риэлта)» выбрать кнопку «Связать интерфейсные устройства».

Назначение номера хозоргана:

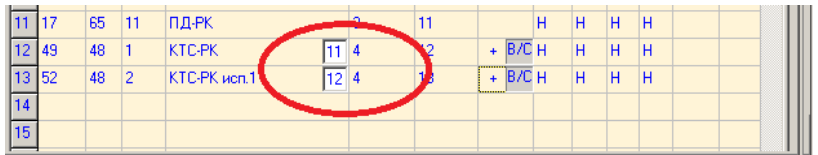

Назначения режима работы брелка. При щелчке левой кнопки мыши слева от надписи «В/С» появляется или пропадает знак «+». Отсутствие знака «+» осначает, что брелок работает в режиме

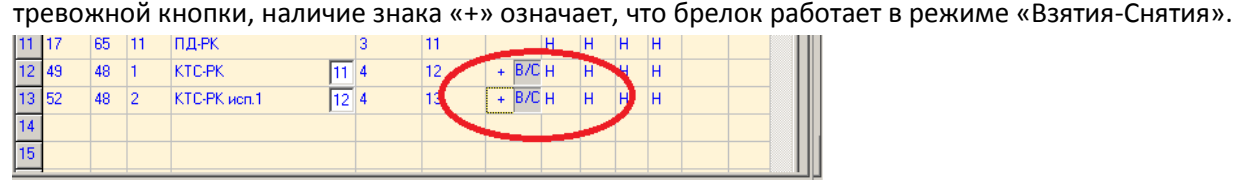

Для одновременной работы брелка в режимах взятия/снятия и тревожной кнопки необходимо включить функцию «В/С» и назначить раздел, к которому подключен брелок «Тревожный». Назначения раздела на вкладке «Конфигуратор прибора».

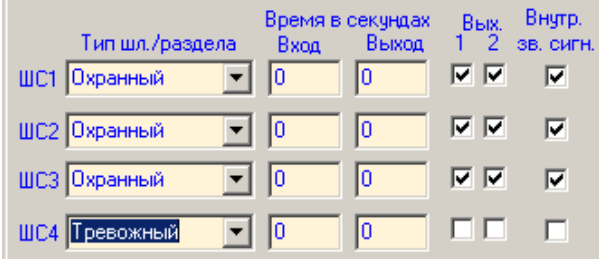

Нажать на кнопку «Записать в УО».

#### **Удаление устройства.**

Для удаления устройства нажать правой кнопки мыши и выбрать надпись «Удалить этот извещатель».

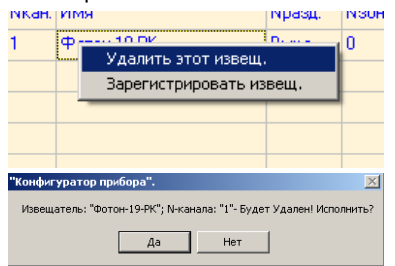

#### **Переподключение извещателей.**

При подключении к прибору извещателя, ранее подключенного к другому прибору или удаленного из памяти данного прибора, необходимо сбросить сохраненные в извещателе настройки от предыдущего подключения и осуществить процедуру пересвязывания. В большинстве извещателей для этого необходимо на 2-3 секунды закоротить контакты «Сброс» на плате извещателя. После этого извещатель начнет новое связывание. Процедура сброса может отличаться для разных устройств. Подробно о сбросе и пересвязывании устройства описано в инструкции на него.

## **Индикация ППКО Редут-Net-GSM.**

Номера светодиодов ШС на приборе соответствуют номерам разделов на вкладке БРШС. При взятии под охрану одного или нескольких разделов, загорается соответствующий светодиод ШС на приборе. При взятии под охрану раздела контролируются все зоны, приписанные к данному разделу. При сработке любой зоны охраны внутри раздела светодиод соответствующего разделу ШС будет мигать, сигнализируя о сработке. На ПЦО уйдет сообщение о сработавшемй зоне. На индикаторной панели появится сообщение о сработке раздела, в котором сработала зона охраны. Очень частое мигание всех четырех светодиодов означает потерю связи между прибором и БРШС.

## **5. Работа с программой «Конфигуратор Ладога-РК».**

Программа «Конфигуратор Ладога-РК» позволяет запрограммировать более широкий спектр параметров извещателей, датчиков и других устройств. В этом режиме возможно обновление ПО БРШС, назначение частотной литеры и номера сети, выбор периода связи для каждого устройства, связывание и удаление устройств. Если есть необходимость в дополнительных настройках необходимо:

При отключенном основном питании БРШС подключить блок «БРШС-РК-485» к компьютеру кабелем USB.

Установить на компьютер программу «Конфигуратор Ладога-РК». Для этого запустить файл установки configurator-ladogark.exe. На новые операционные системы возможно придется ставить драйвер для MCP2200.

После установки программы проверить, появилось ли нужное устройство в Диспетчере устройств. Должен появиться новый COM Port.

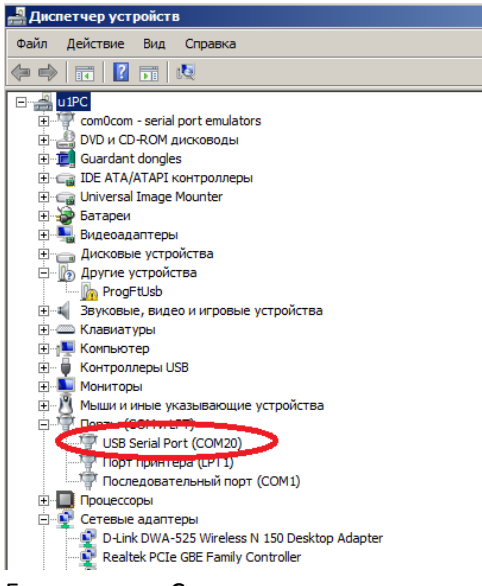

Если вместо Сом-порта появится устройство типа MCP2200, значит драйвер не установился и его нужно ставить вручную.

После появления Сом-порта запустить программу «Конфигуратор Ладога-РК».

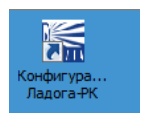

После запуска программы выбрать в списке нужный Сом-порт

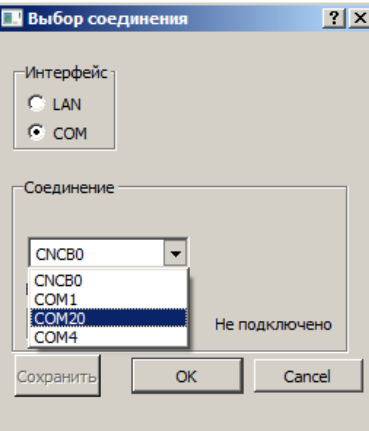

# Окно примет нужный вид

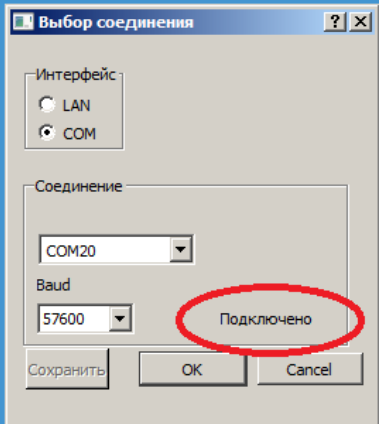

Нажать ОК. Откроется окно конфигуратора.

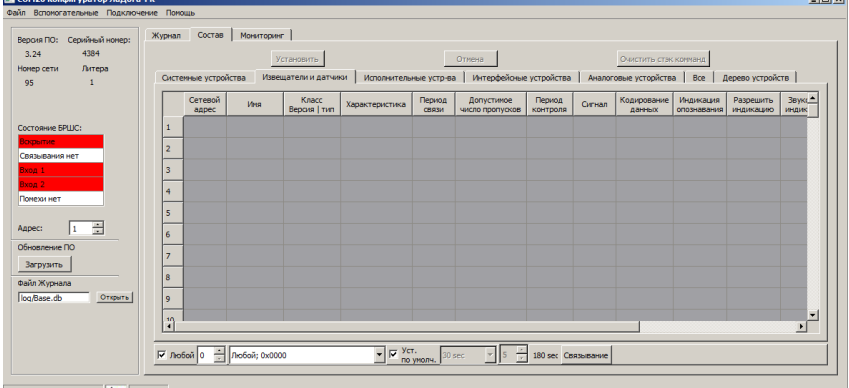

Для подключения датчиков и извешатели предназначена вкладка «Датчики и извещатели». Алгоритм подключения датчиков записан в инструкции на датчик. Как правило это сначала вставить резервную батарейку, затем основную. После того, как на датчике начнет мигать зеленый светодиод, нажать в окне конфигуратора кнопку «Связывание».

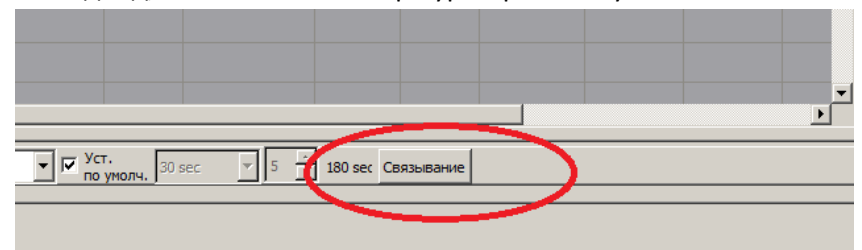

Датчик должен появиться в окне конфигуратора. Так последовательно подключить все датчики.

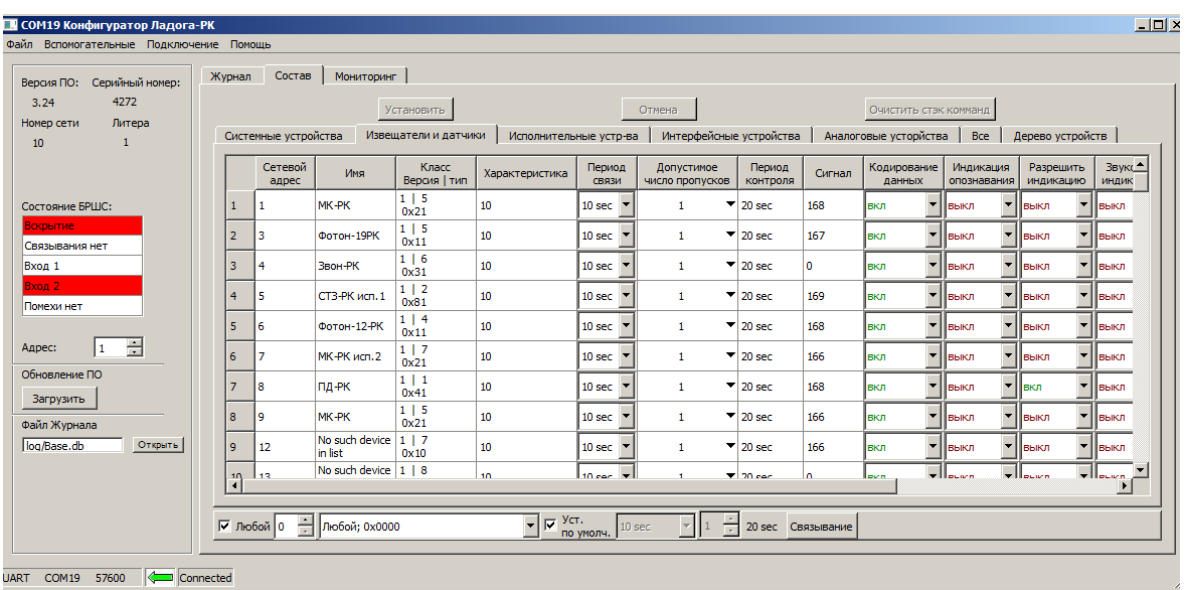

Для обеспечения контроля состояния извещателей и датчиков каждому устройству назначается период выхода в эфир, период связи. Значения периодов 10, 15, 30 сек, 1, 5 и 10 мин. Этот параметр влияет на срок службы батарейки. Чем меньше период, тем быстрее батарейка выйдет из строя. Этот период также влияет на установку времени задержек на выход при настройке ППКО Редут-Net-GSM. За время задержки извещатель должен успеть передать сигнал о восстановлении ШС.

Для подключения брелков перейти на вкладку «Интерфейсные устройства».

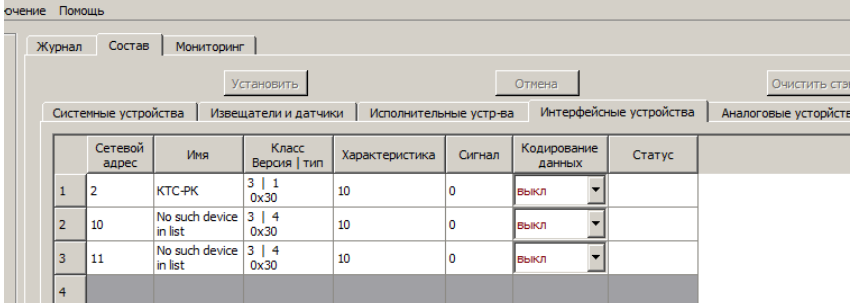

Если рядом работает несколько БРШС (приборов с радиоканалом) нужно для них включить разные номера сети и литер. Для этого предназначена вкладка «Установить параметры сети».

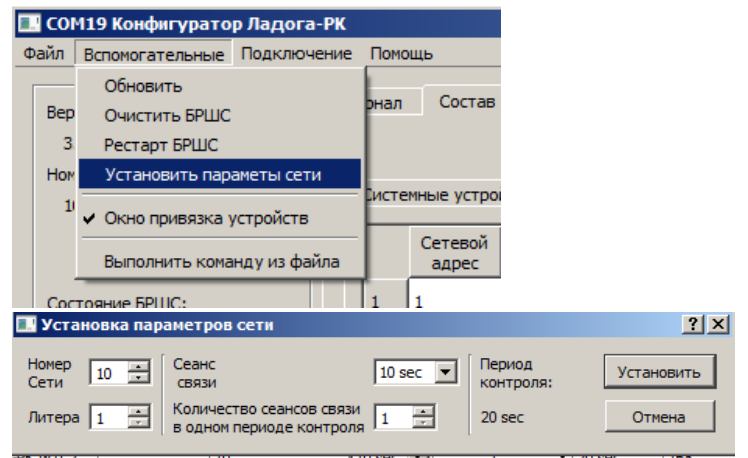

Подключить блок к прибору.

# **6. Замена версии программы на ПЦО.**

Для корректной работы прибора необходимо обновить рабочую программу «Сервер Виртуальный ретранслятор» до версии 4.1.6 или выше. Для этого достаточно заменить файл в рабочей папке

программы, расположенной в папке Program Files\Server\_VirtRetr (папка назначается при установке программы) на файл новой версии, предварительно закрыв саму программу

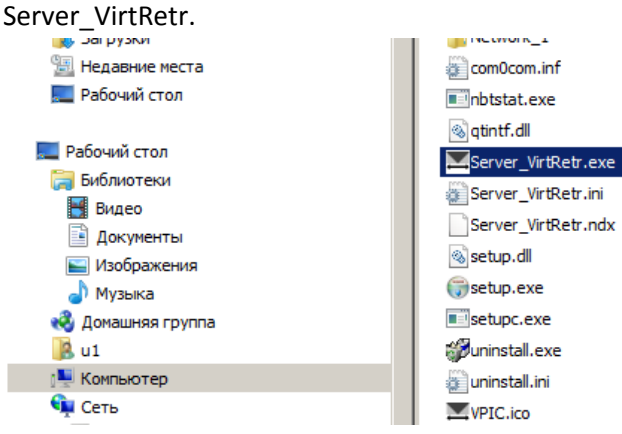

После замены файла запустить программу вновь, подключить Редут к АРМ и к Серверу.

## **7. Настройка АРМ «Альтаир» для подключения «Редут-Net-GSM».**

Данная настройка верна до версии АРМ 4.5.171 включительно. Версия АРМ допускает подключение к «Редут-Net-GSM» не более 8 шлейфов сигнализации. Для этого необходимо добавить новый тип устройства в программу АРМ.

Запустить АРМ Администратора.

В АРМ Администратора открыть вкладку «Устройства» - «Типы технических средств».

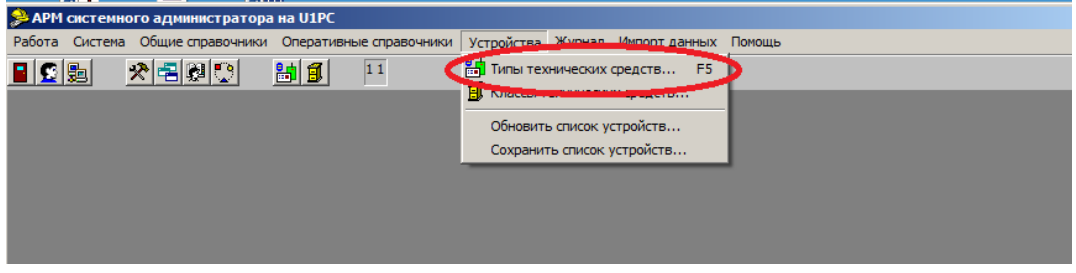

Нажать кнопку «Добавить».

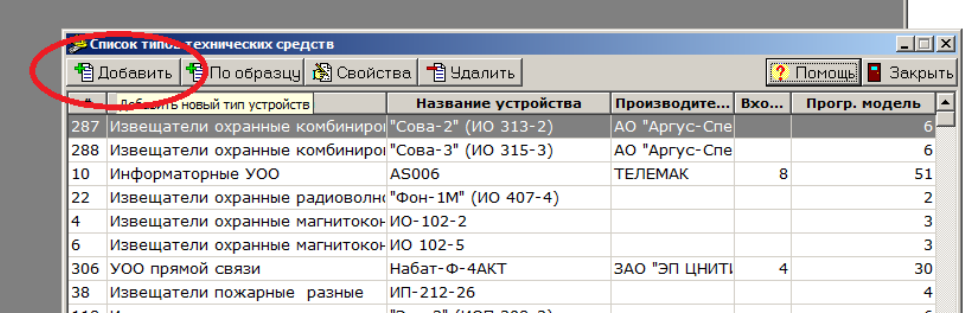

Открывшееся окно заполнить в соответствии с рисунком. Название можно любое.

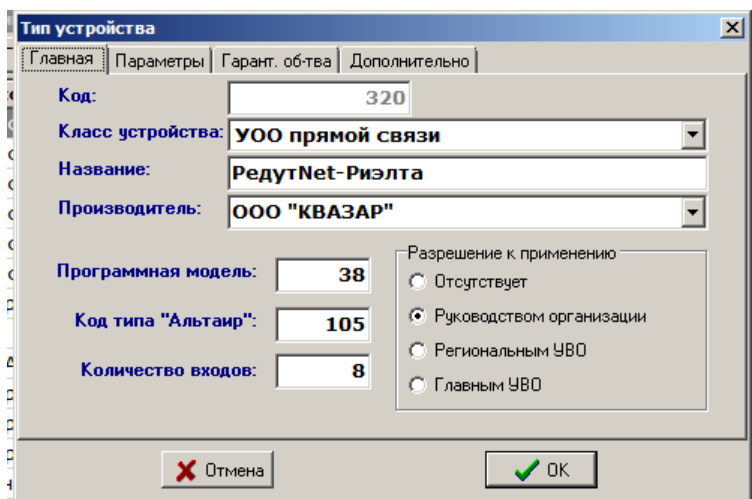

Подключать к направлению с радиодатчиками именно это устройство. Оно появится в АРМ Инженера после нажатия кнопки «Обновить данные»

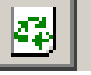

# **8. АРМ Радиосеть.**

Для правильного отображения шлейфов сигнализации в АРМ Радиосеть необходима версия АРМ выше 1.5.55. Программа позволяет подключить к прибору до 31 ШС, разделенных на 4 раздела.